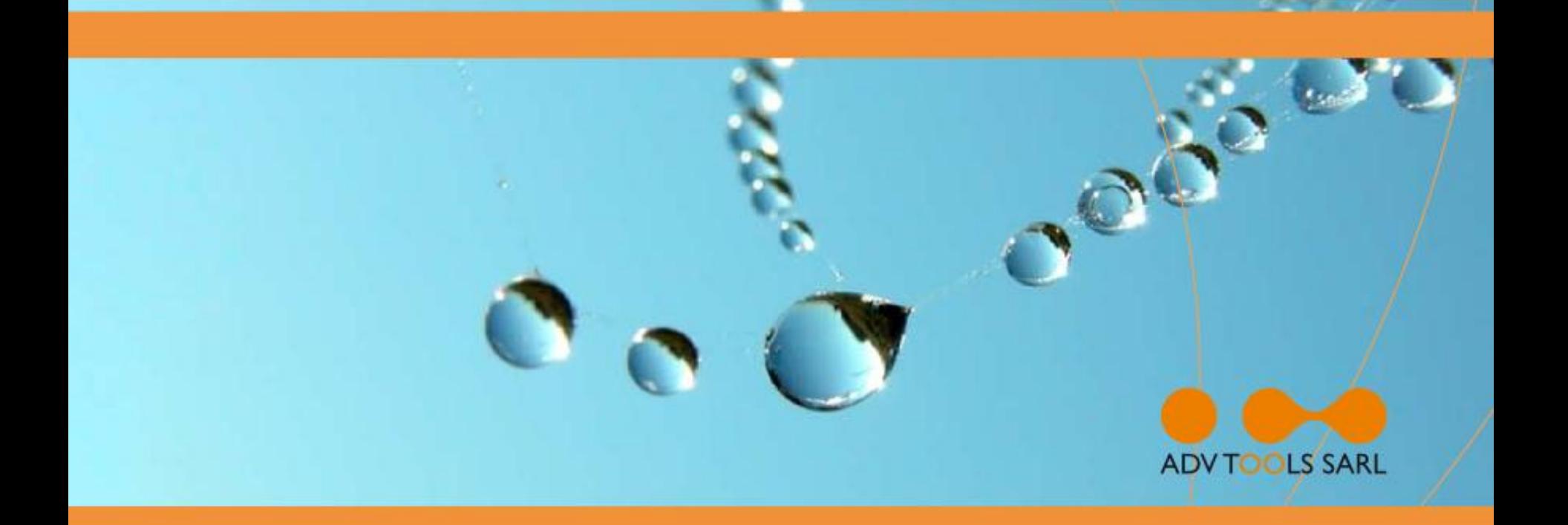

# Pentesting iPhone & iPad Apps Hack In Paris 2011 – June 17

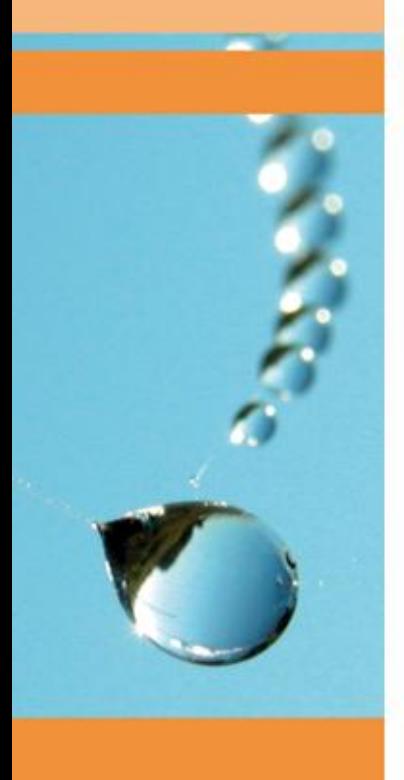

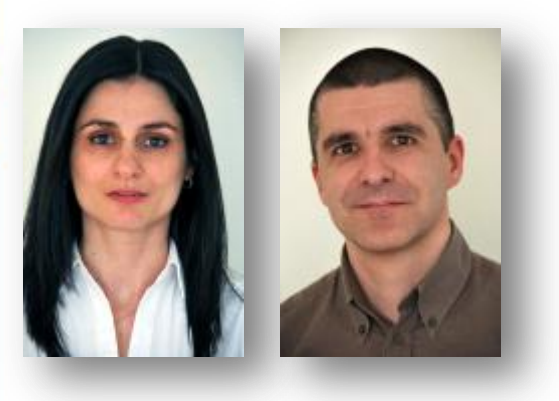

### Who are we?

- Flora Bottaccio Security Analyst at ADVTOOLS
- Sebastien Andrivet
	- Director, co-founder of ADVTOOLS

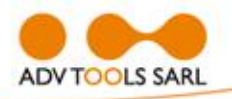

# ADVTOOLS

- Swiss company founded in 2002 in Geneva
- Specialized in Information Security & Problems Diagnosis
	- **≻Pentesting**
	- **≻ Security Audits**
	- **≻Forensics**
	- Secure Development

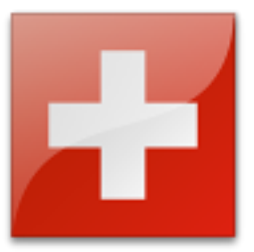

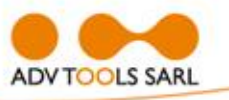

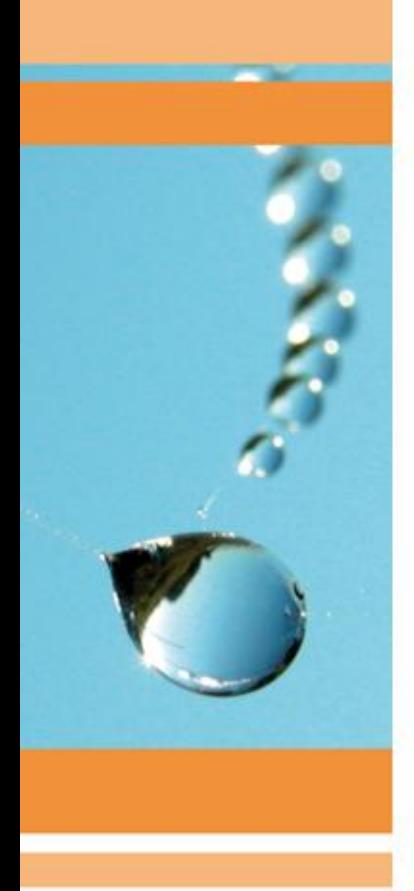

# Agenda

- Overviews
- Previous researches
- iPhone/iPad application pentest Our methodology
- Live demonstrations
- Q&A

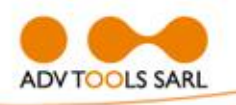

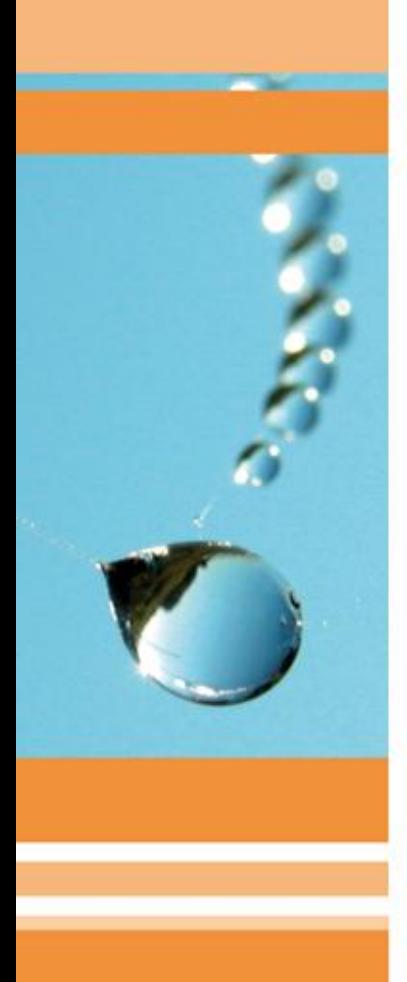

# iOS Application Types

- Web Applications HTML + CSS + Javascript Run inside Safari
- Native Applications: Written in Objective-C (+ C/C++)
	- ▶ Compiled into CPU code: ARM for actual devices, x86 for iOS Simulator
- MonoTouch, Adobe Flash, ...
	- Written in high-level language
	- ▶ Compiled into CPU code

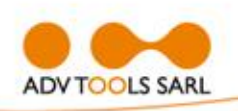

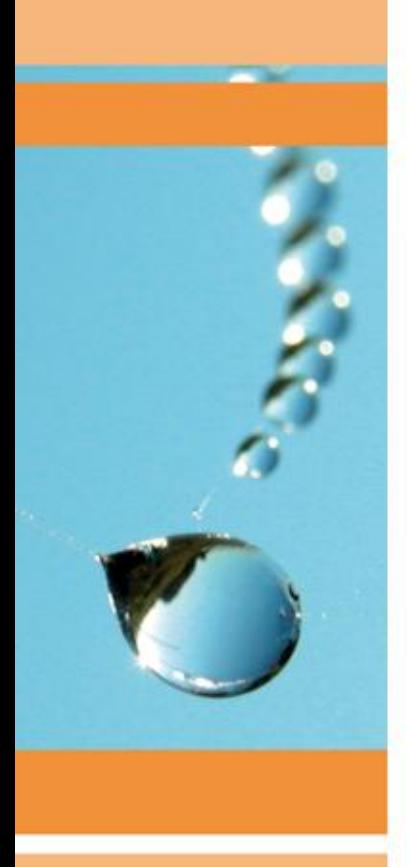

# iOS Applications

- Distributed as ".ipa" files  $\triangleright$  in fact simply zip files
- Deployed as ".app" directories **Example 20 Mac OS X**
- Executable code is: **encrypted** with FairPlay DRM (AES) signed with Apple's signature ▶ decryption with GDB or Crackulous

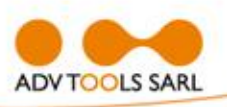

# Objective-C

- Objective-C =  $C$  + Smalltalk
- Object oriented language
- Created in early 1980s by Stepstone
- Objective-C 2.0 released with Leopard (Mac OS X 10.5)
- Can be mixed with C and C++

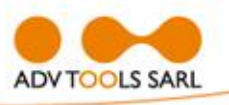

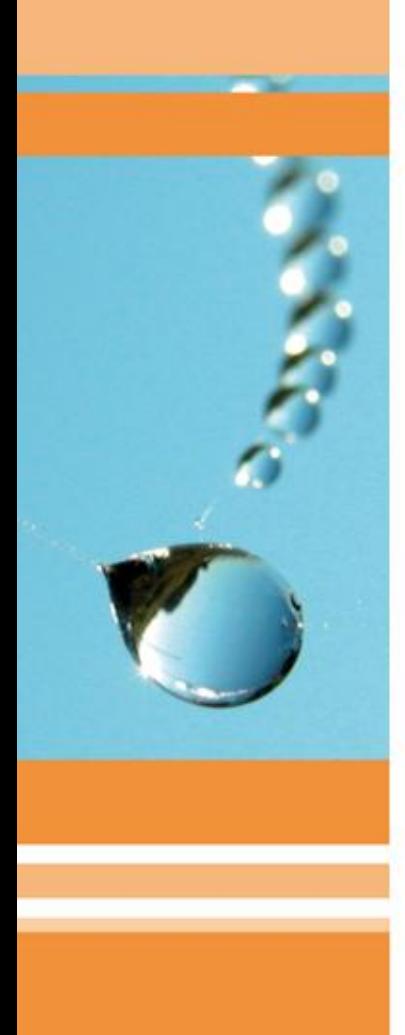

# **Reverse Engineering**

- Not so obvious at first:
	- ARM instruction set
	- Objective-C & objc\_msgSend
	- **≻ Generated code sometimes strange**
	- **> Few (working) scripts and tools**
- Finally not so difficult
- Your best friend:
	- Hex-Rays IDA Pro (Win, Mac, Linux)

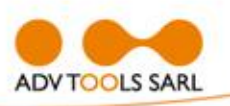

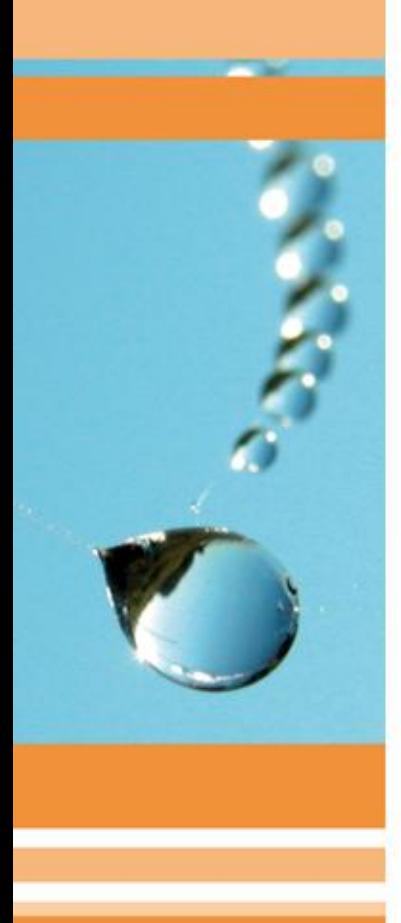

# Data storage

- plist files (Property lists) Used and **abused** Binary (depreciated) or XML
- Sqlite 3  $\triangleright$  From time to time
- Keychain
- Binary data files (aka unknown)

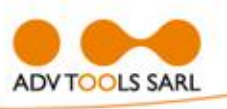

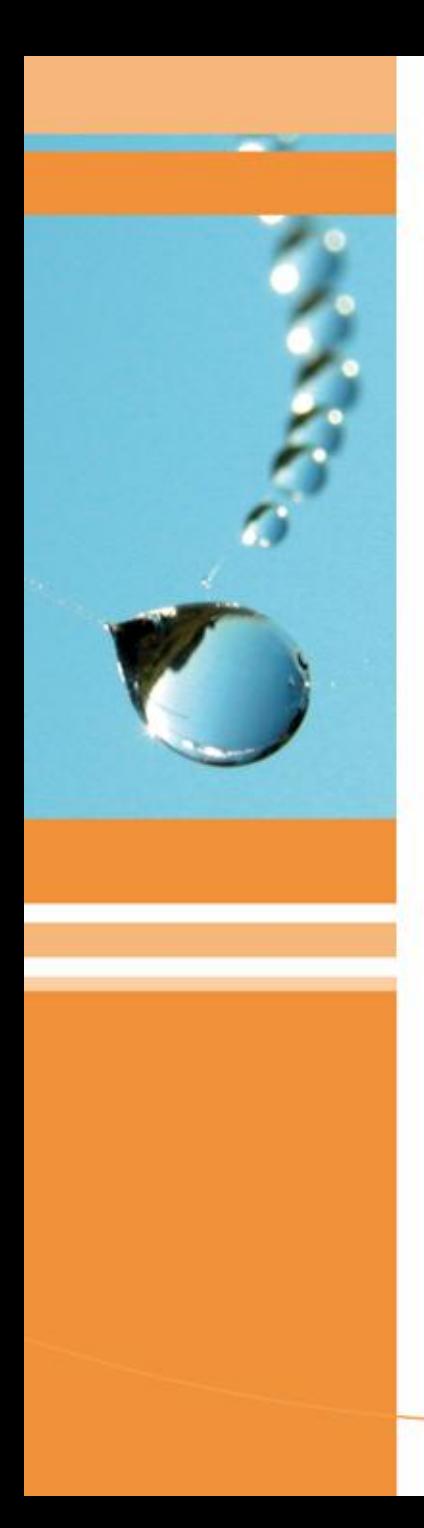

### iTunes & Backups

- Every time you connect your device to your computer, a backup is made
- Contains almost all data
- By default, **not encrypted**
- To mitigate security problems:

■ Open iTunes when this iPhone is connected

- Sync only checked songs and videos
- Prefer standard definition videos
- Convert higher bit rate songs to 128 kbps AAC
- 

Manually manage music and videos

Encrypt iPhone backup Change Password...

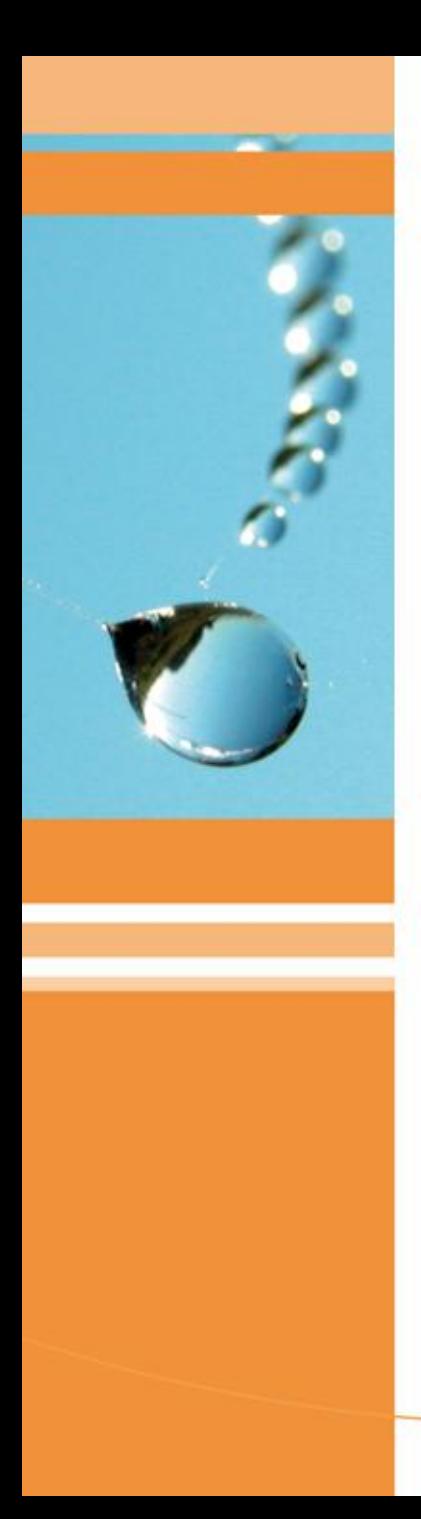

### Previous researches

- In general, out of date
- Often inaccurate
- But contain interesting information
- We will give here only some examples

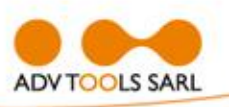

# Foundstone (McAfee / Intel)

Whitepaper

Penetration Testing for iPhone / iPad **Applications** 

Author:

**Kunjan Shah Security Consultant** Foundstone Professional Services

- **Disappointing**
- Assumes a lot
- In particular, assumes you have the source code
- If you have the sources, you make a code review, not a pentest

### Nicolas Seriot

*iPhone Privacy* 

Nicolas Seriot<sup>\*</sup> http://seriot.ch

Black Hat DC 2010 Arlington, Virginia, USA

#### Abstract

It is a little known fact that, despite Apple's claims, any applications downloaded from the App Store to a standard iPhone can access a significant quantity of personal data.

This paper explains what data are at risk and how to get them programmatically without the user's knowledge. These data include the phone number, email accounts settings (except passwords), keyboard cache entries. Safari searches and the most recent GPS location.

This paper shows how malicious applications could pass the mandatory App Store review unnoticed and harvest data through officially sanctioned Apple APIs. Some attack scenarios and recommendations are also presented.

Keywords: Apple, iPhone, Security, Privacy, App Store, Malware.

- Not exactly on the same subject (about privacy)
- **Excellent** source of info
- However, a little out of date (everything is quickly out of date with Apple devices)

<sup>&</sup>quot;Nicolas Seriot is a software engineer in Switzerland. He has taught iPhone develop-<br>ent at Sentie and is now a scientific collaborator at School of Danian Holone develop-Notice seriot is a software engineer in Switzerland. He has taught iPhone development at Sen'te and is now a scientific collaborator at School of Business and Engineering Vaud (HEIG-VD). Nicolas holds a Master's degree in alcome at senite and is now a scientific collaborator at School of Business and Engines<br>Vaud (HEIG-VD). Nicolas holds a Master's degree in Economic crime investigation.

# DVLabs (TippingPoint / HP)

TippingPoint Digital Vaccine Laboratories

#### **DVLabs**

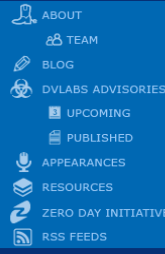

#### **DID YOU KNOW...**

dates a week to our I

#### Reverse Engineering iPhone AppStore Binaries

 $\binom{n}{3}$  FRI 06 MAR 2009 13:09PM 21431 VIEWS  $\bigcirc$  5 COMMENTS  $\bigcirc$  LINK

BY PEDRAM AMIN

I recently had the need to peek under the hood of an iPhone application I purchased through the AppStore and quickly came to discover that getting started takes a bit more effort then simply dragging and dropping into IDA. I'm certainly not the first person to have done this, but when faced with a new challenge I like to figure it out the hard way at first, to better understand the fine details. This blog entry details how to get an application into a reversable state.

iPhone apps purchased through the AppStore live in your iTunes library under the folder "Mobile Applications". Each app is stored in a zip archive with a .IPA extension. You can simply rename the file to .ZIP and decompress to view the contents. I'll use the game Fieldrunners as the example in this blog, which is in my opinion, the best iPhone game available. Decompressing and loading Payload\Fieldrunners.app\Fieldruners into IDA 5.4 will properly parse the Mach-O binary, list some symbols and provide you with very little and very odd looking disassembled code. Examining the string table reveals next to nothing. This is because the binary is encrypted, the app is in an unacceptable state for reverse engineering. The iPhone loader is responsible for decryption at run-time so I figured my best bet would be to jailbreak my phone and get on the actual device. Jailbreaking is an impressively easy operation these days, requiring only a few minutes with QuickPWN and installing some basic necessities like OpenSSH and GDB. Once on the device, you have to find your target applications directory and make a working copy of it:

- # cd /private/var/mobile/Applications/
- # find ./ -iname \\*.app | grep Field CA838FFC-8D74-4DB3-AB99-9410A7E860B7/Fieldrunners.app
- 

The executable is a 32-bit Mach-O file which consists of 3 main regions. A header, followed by load commands, followed by segments/sections. Here is an illustration (not my own, found it on Google):

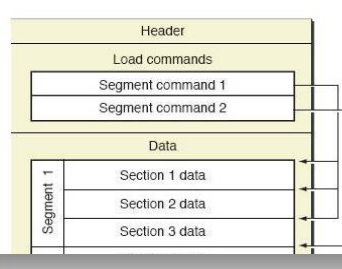

- Our starting point for decryption of apps
- Old (2009), some assumptions no more valid

### ARTeam

PATCHING APPLICATIONS FROM APPLE'S APPSTORE **WITH ADDITIONAL PROTECTION** 

**Control State of Contract Contract Contract Contract Contract Contract Contract Contract Contract Contract Contract Contract Contract Contract Contract Contract Contract Contract Contract Contract Contract Contract Contra** 

Pri

- About cracking, not pentesting
- **Brilliant**
- But very old now (2008 & 2009)

**ADY IOOLS SARL** 

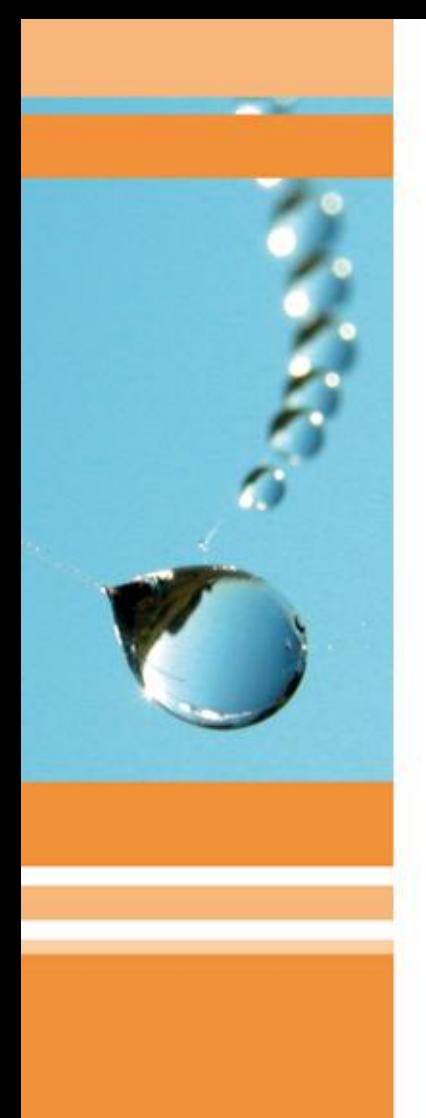

### Previous Researches

- Some interesting documents available
- Nothing specifically about pentesting iOS application and that is realistic and useable
- This is one of the reasons we make this presentation today

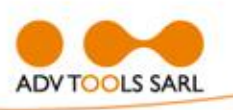

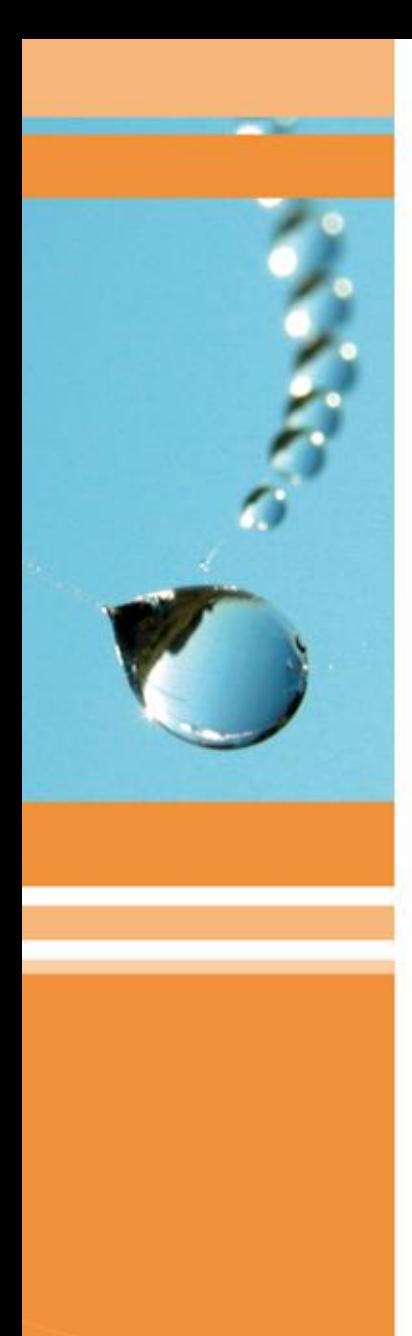

# Pentesting iOS Applications

- **Step 1**: Preparing a device
- Step 2: Preparing a workstation
- **Step 3**: Preparing a network
- **Step 4**: Pentesting
- **Step 5**: Report

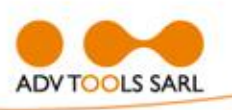

# Step 1: Device

- Dedicated iPhone or iPad
- Jailbreak
	- Avoid iPad 2 for the moment
- Install tools

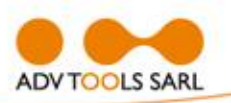

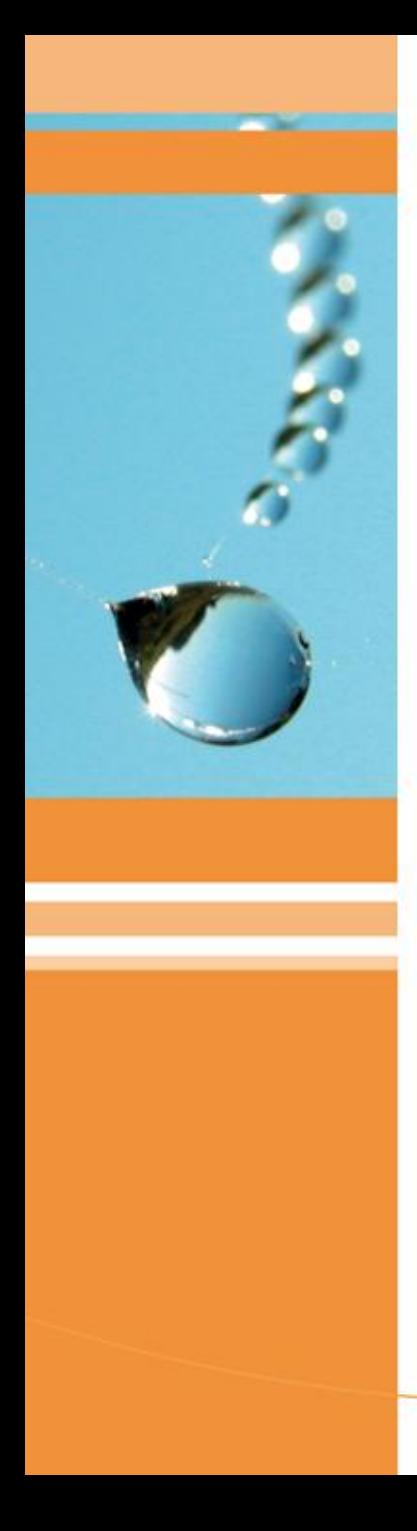

# Tools

- Cydia
- APT 0.7 Strict nmap
- adv-cmds
- network-cmds
- 
- OpenSSH

• Crackulous

- Darwin CC Tools tcpdump
- GNU Debugger top
- inetutils
- wget
- lsof
- MobileTerminal
- netcat

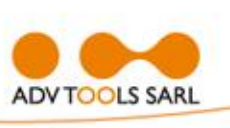

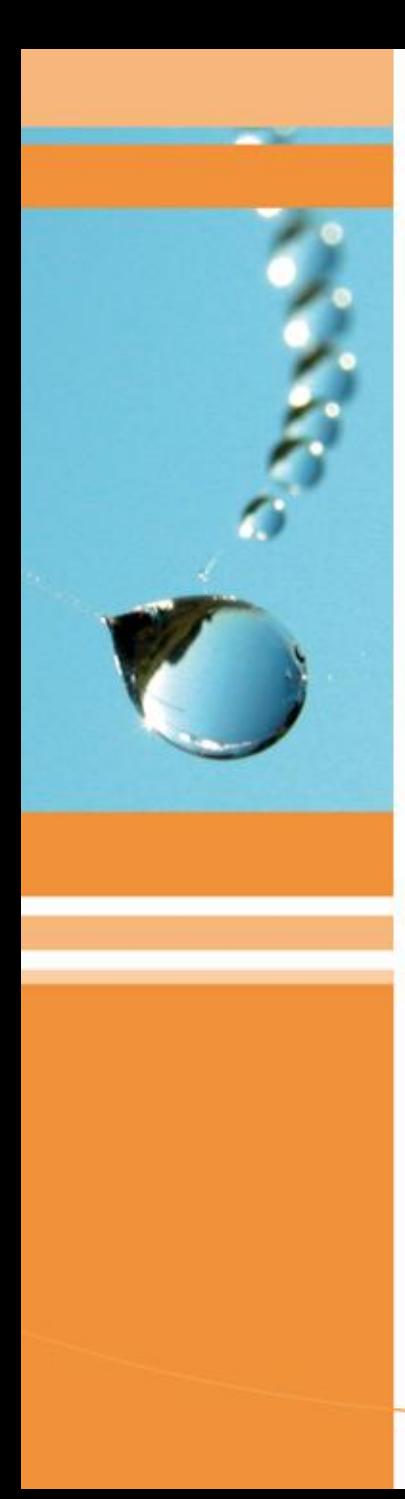

### Default Passwords

- By default, there are two users: **≻root** 
	- **≻** mobile
- Passwords = alpine
- **Be sure to change them**:
	- $\rho$  passwd
	- $\triangleright$  passwd mobile

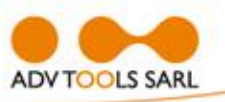

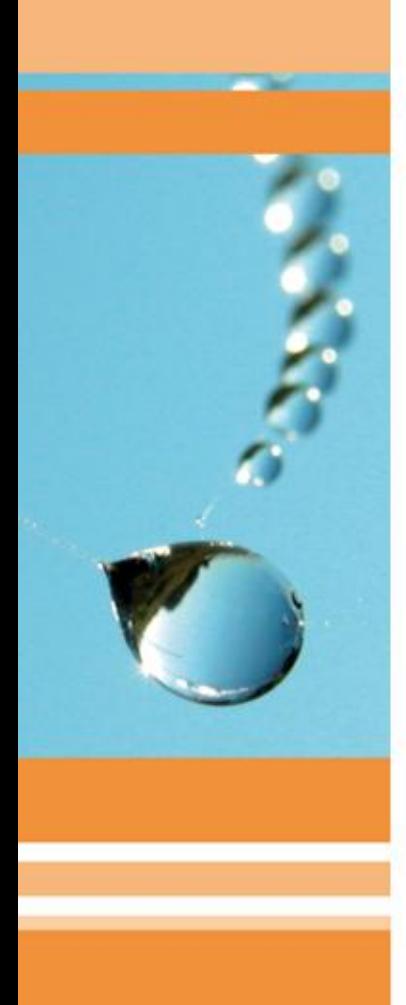

# Step 2 : Workstation

- Windows:  $\triangleright$  OK
- Mac OS X (Snow Leopard) **≻Better**
- Linux, FreeBSD, …
	- **≻ Good luck!**
	- Possible but you will need a Windows to run some tools (virtual machine...)

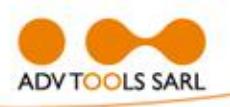

# Some Tools

- Windows:
	- ▶ SecureCRT or Putty, WinSCP plist Editor for Windows
- Mac OS X:
	- ssh, SecureCRT, Cyberduck **≻XCode**
- Windows / Mac:
	- SQLite Database Browser
	- **Apple iPhone Configuration Utility**
	- Wireshark
	- Burp / Webscarab / …
	- IDA Pro (+ ARM decompiler)

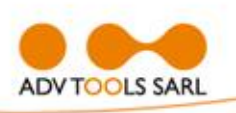

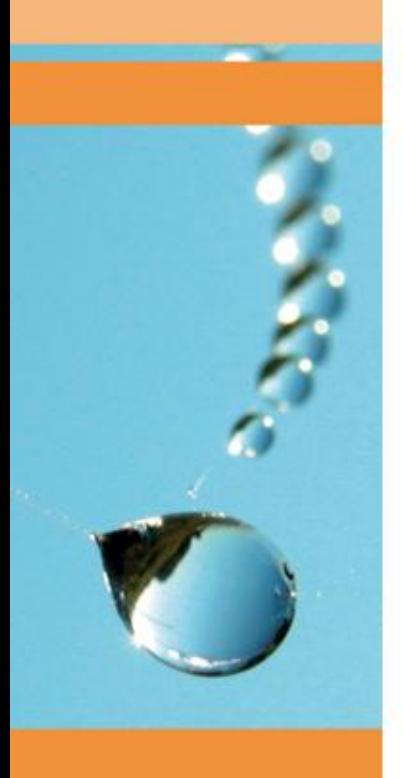

# Our Tools

- **ADVsock2pipe**
	- Remote network captures (Windows)
- **ADVinterceptor 2.0**
	- Communications interception **> DNS & Web Servers**
- Will be released in June, 2011
- GPLv3

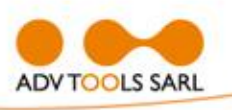

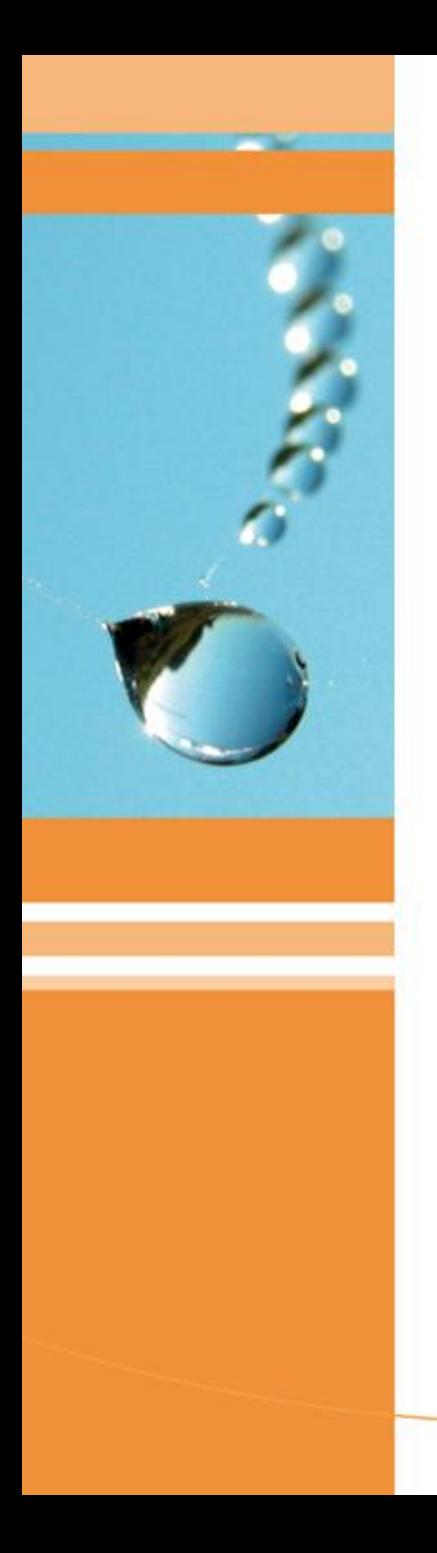

# Step 3: Network Wifi **Internet** Firewall **The Court And And Admin** LAN**ADV TOOLS SARL**

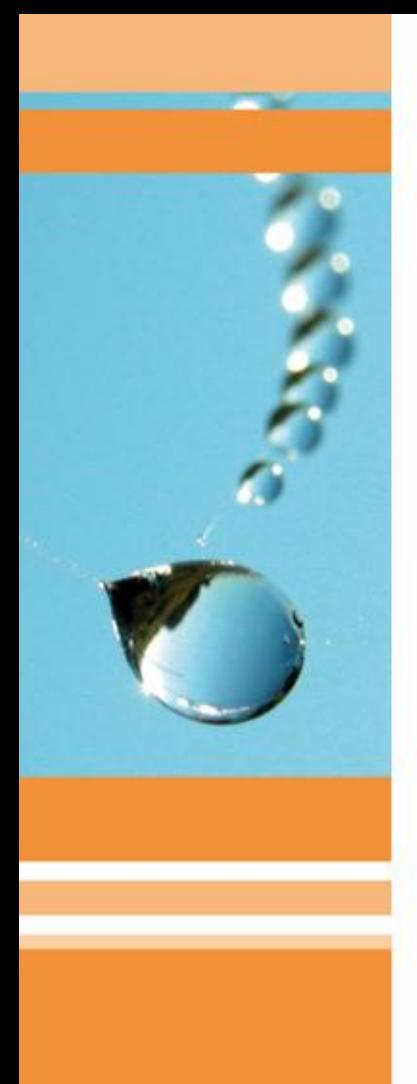

# Step 4: Pentesting

- **Step A**: Install app. from iTunes
- **Step B: Reconnaissance (passive)** 
	- B.1: Network capture
	- **≻B.2: Interception**
	- $\triangleright$  B.3: Artifacts
	- ▶ B.4: Decrypt + Reverse engineering
- **Step C**: Attack (active) C.1: Interception + tampering

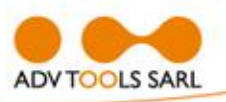

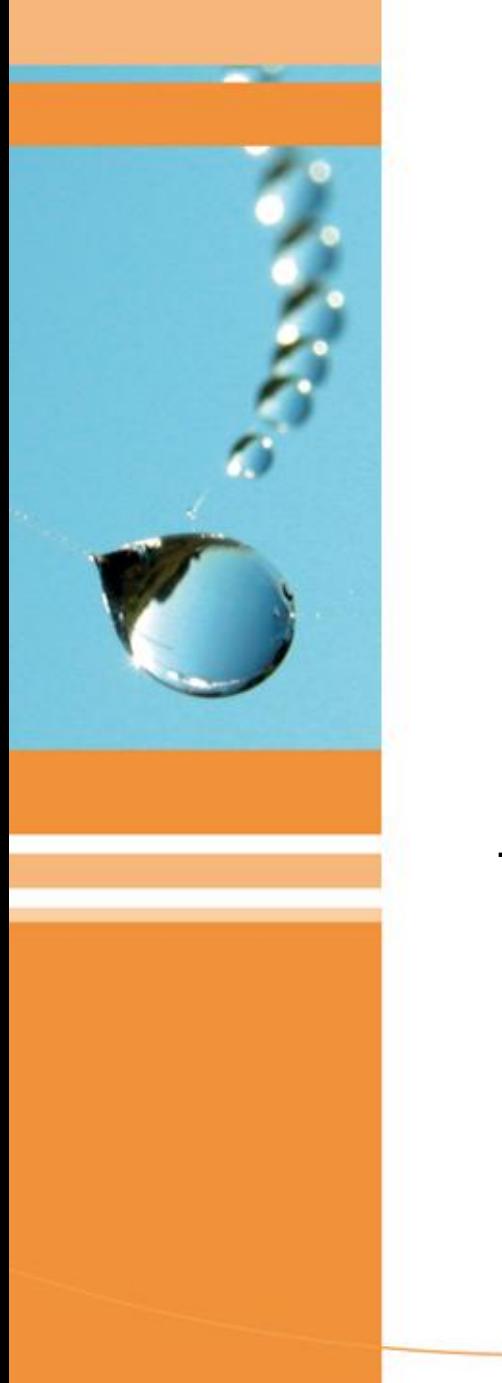

#### B.1: Network Capture

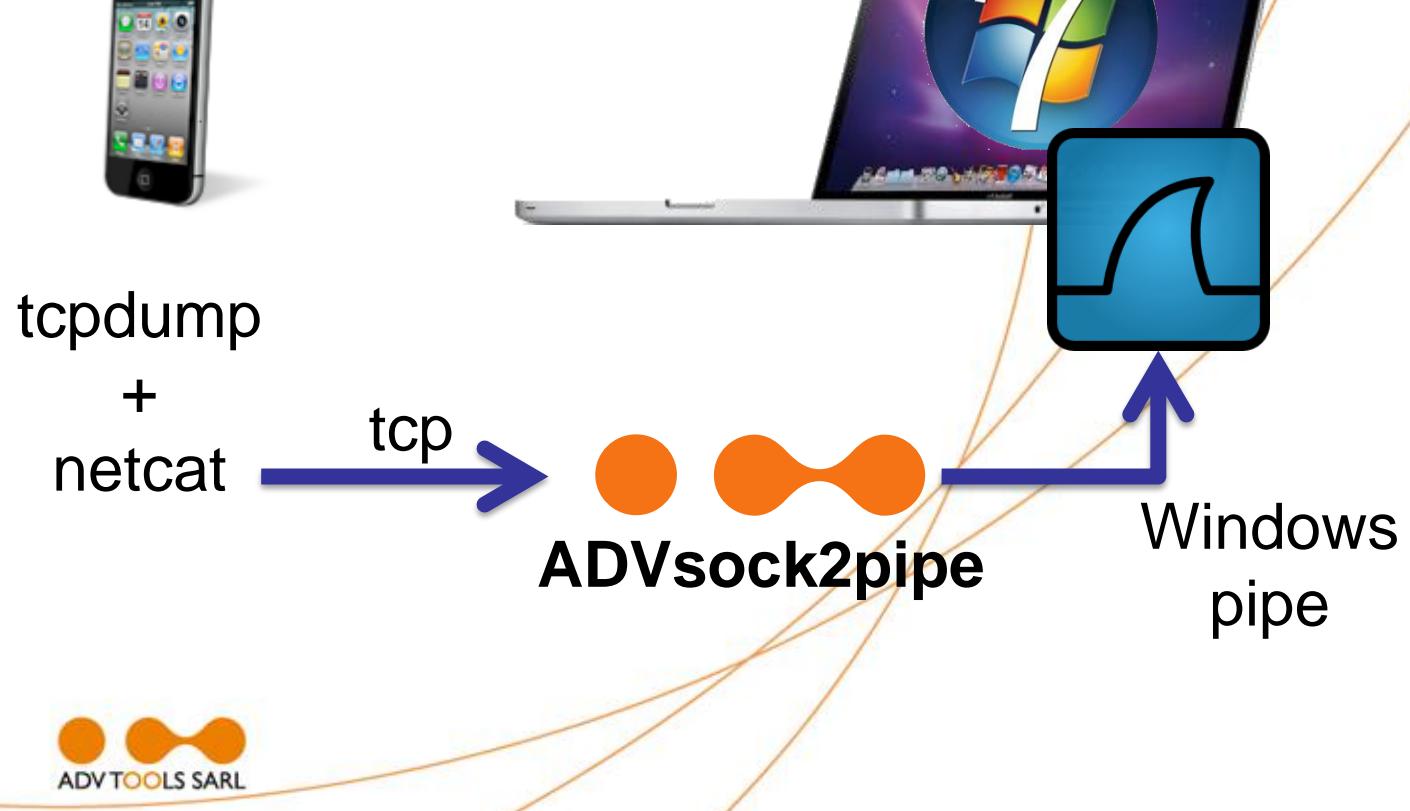

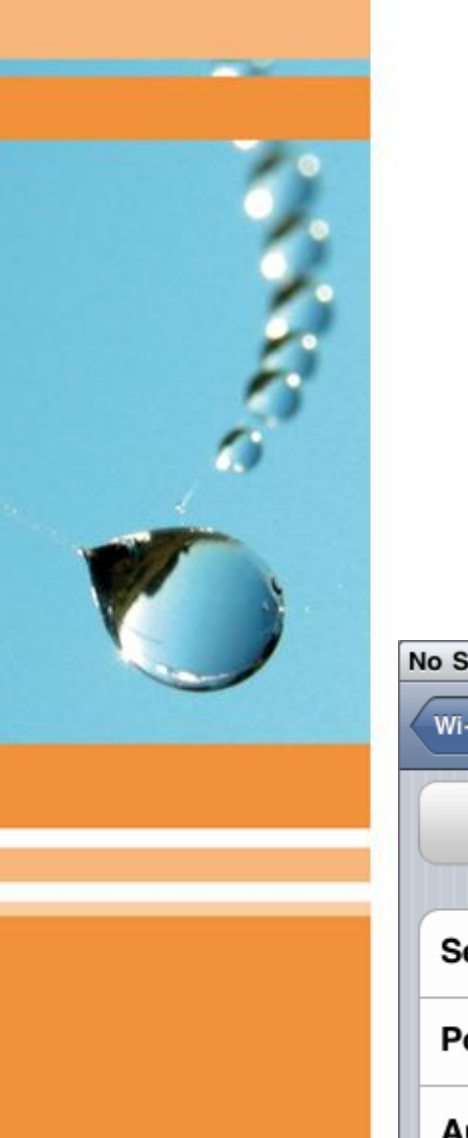

# B.2: Interception **Proxy method**

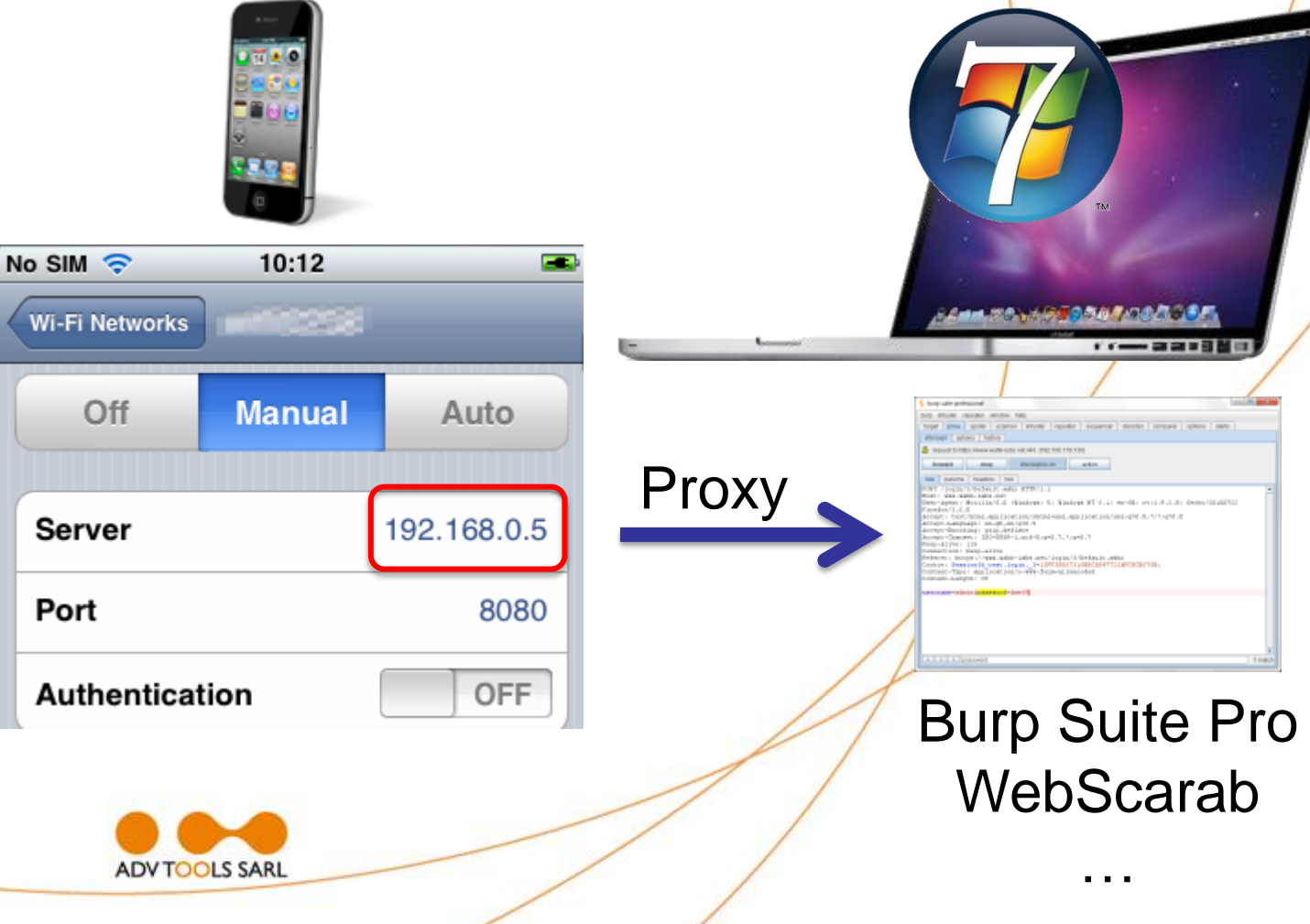

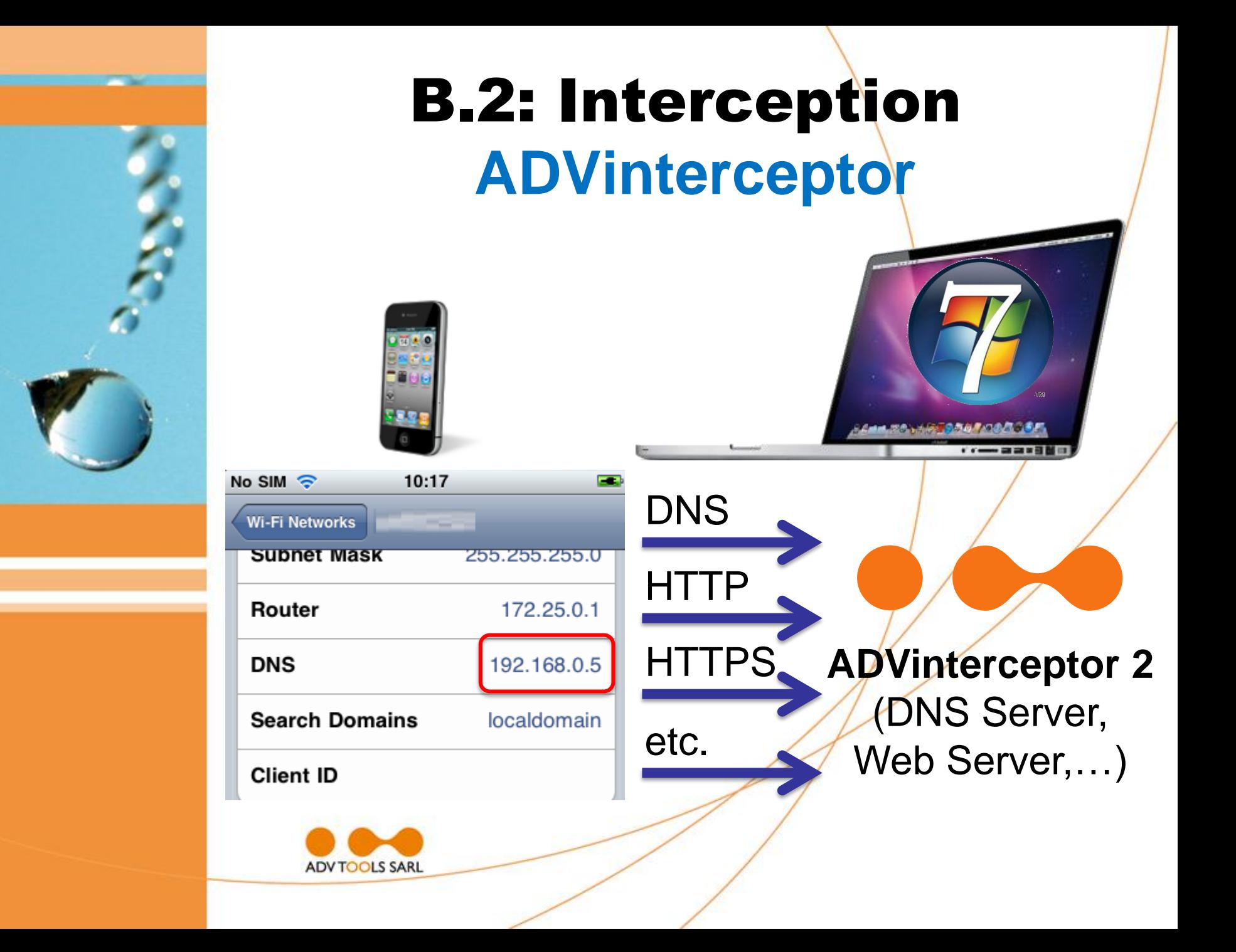

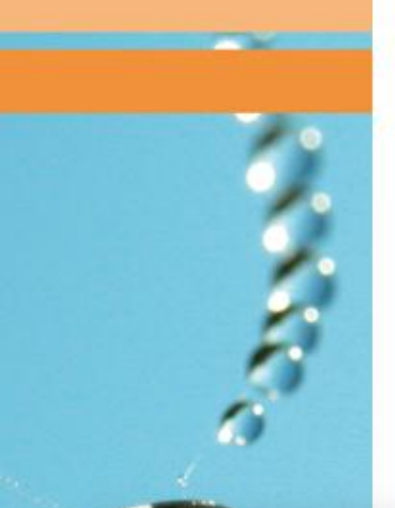

# Inject SSL Certificates

- Root from Burp or ADVinterceptor
- Use Apple iPhone Configuration

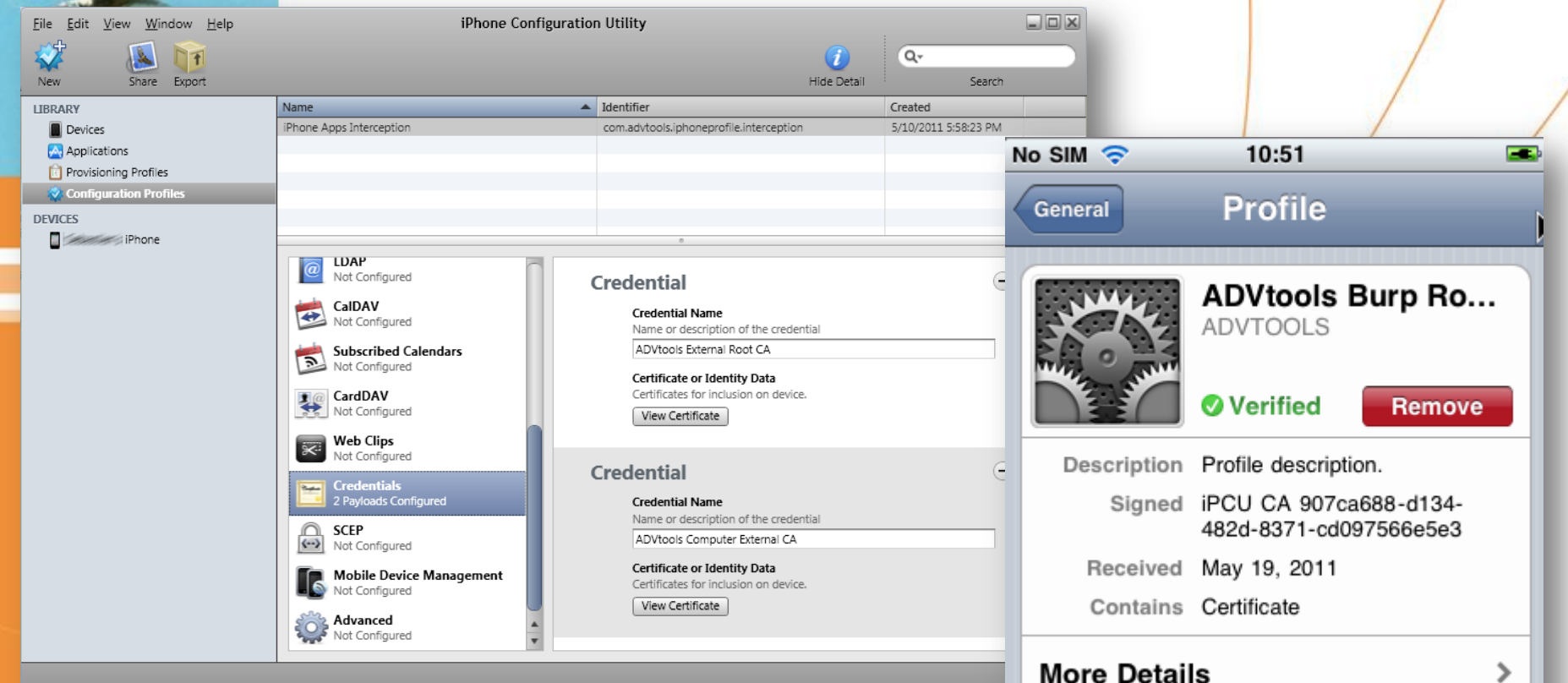

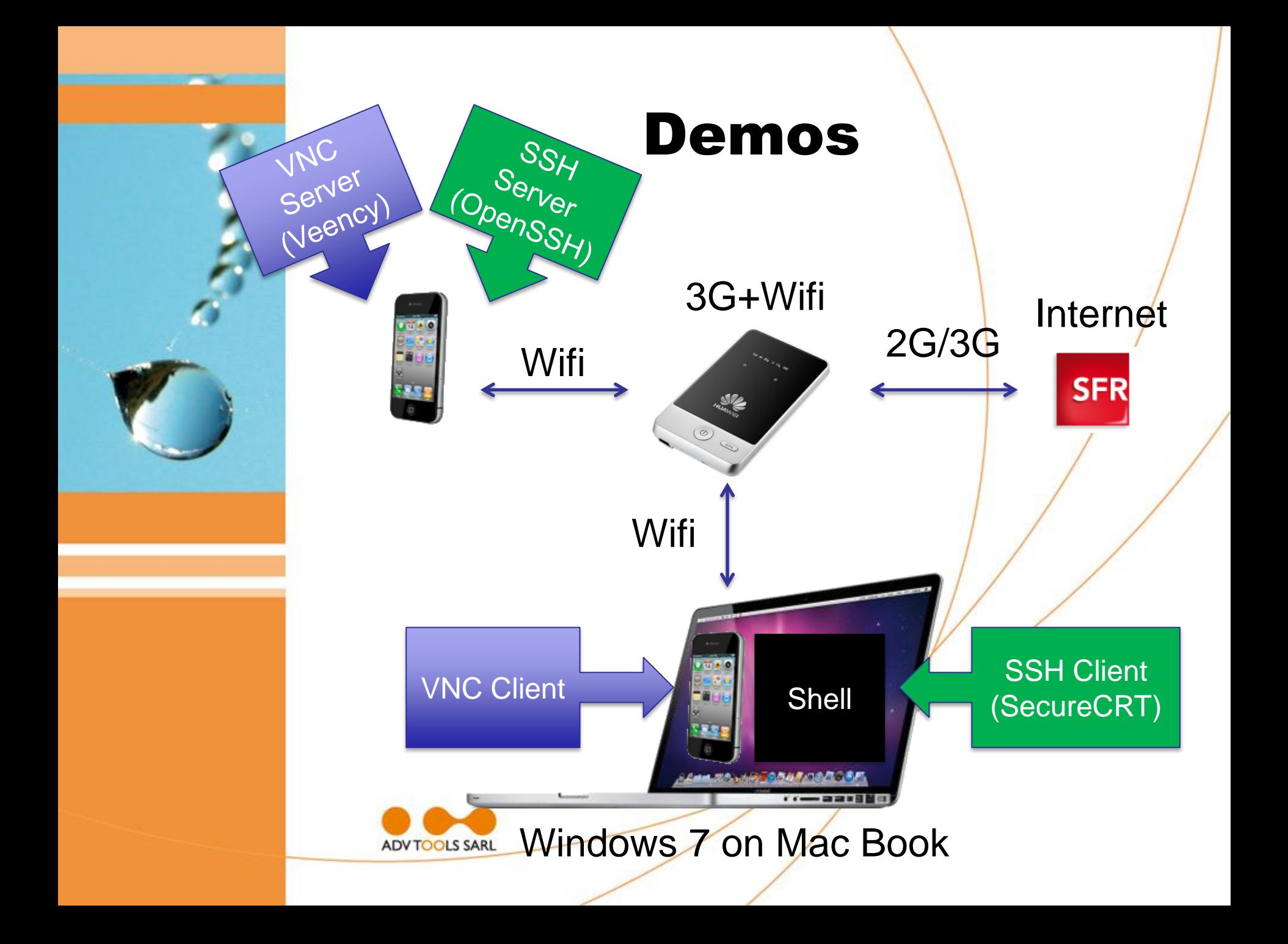

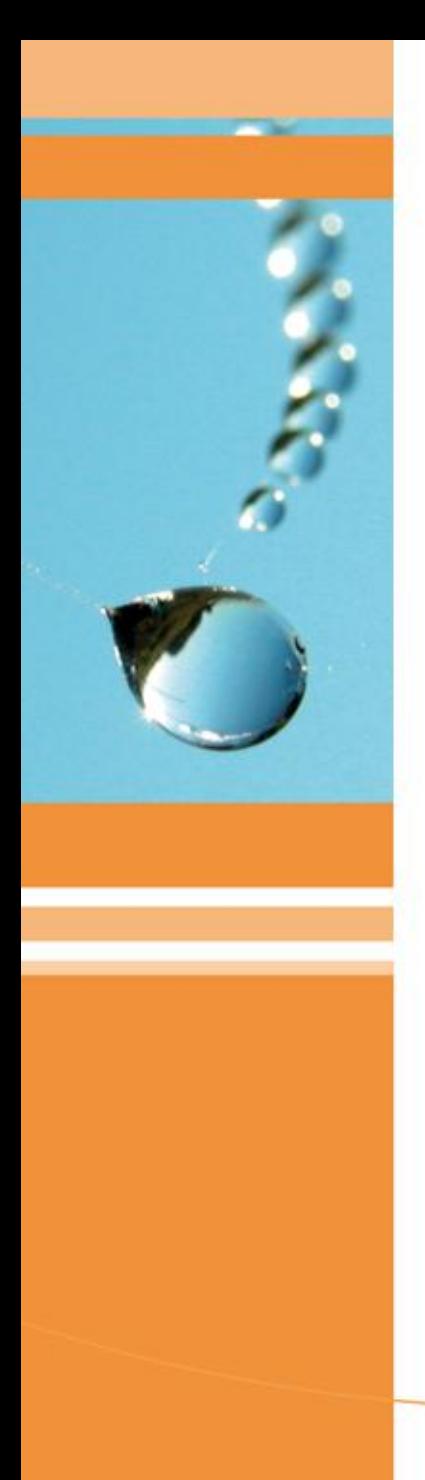

### Demos

- Goal is to illustrate the previous points, not to make a complete pentest
- This is also to show the catastrophic level of security of some iOS apps

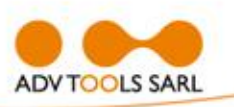

- An application that stores "securely" password
- Data are encrypted... except the 1 <2xml version="1.0" encoding="UTF-8"?><br>2 <!DOCTYPE plist PUBLIC "-//Apple//DTD PLIST 1.0//EN" "http://<br>3 = <nlist version="1.0"> password

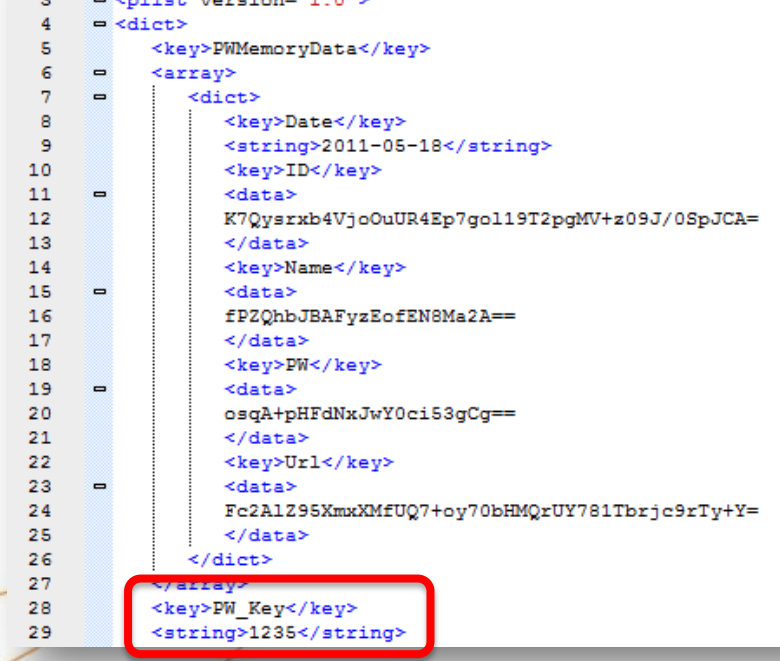

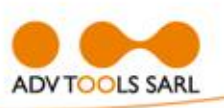

- Network capture with
	- $\triangleright$  tcpdump
	- $\triangleright$  netcap
	- ADVsock2pipe
	- Wireshark

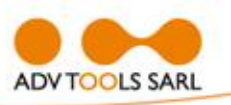

- French application (passengers)
- Interception with proxy method & Burp
- Password in clear inside the SSL tunnel: not really a problem
- Password also in clear in a file (Property List): not good

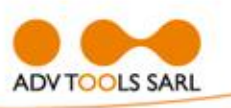

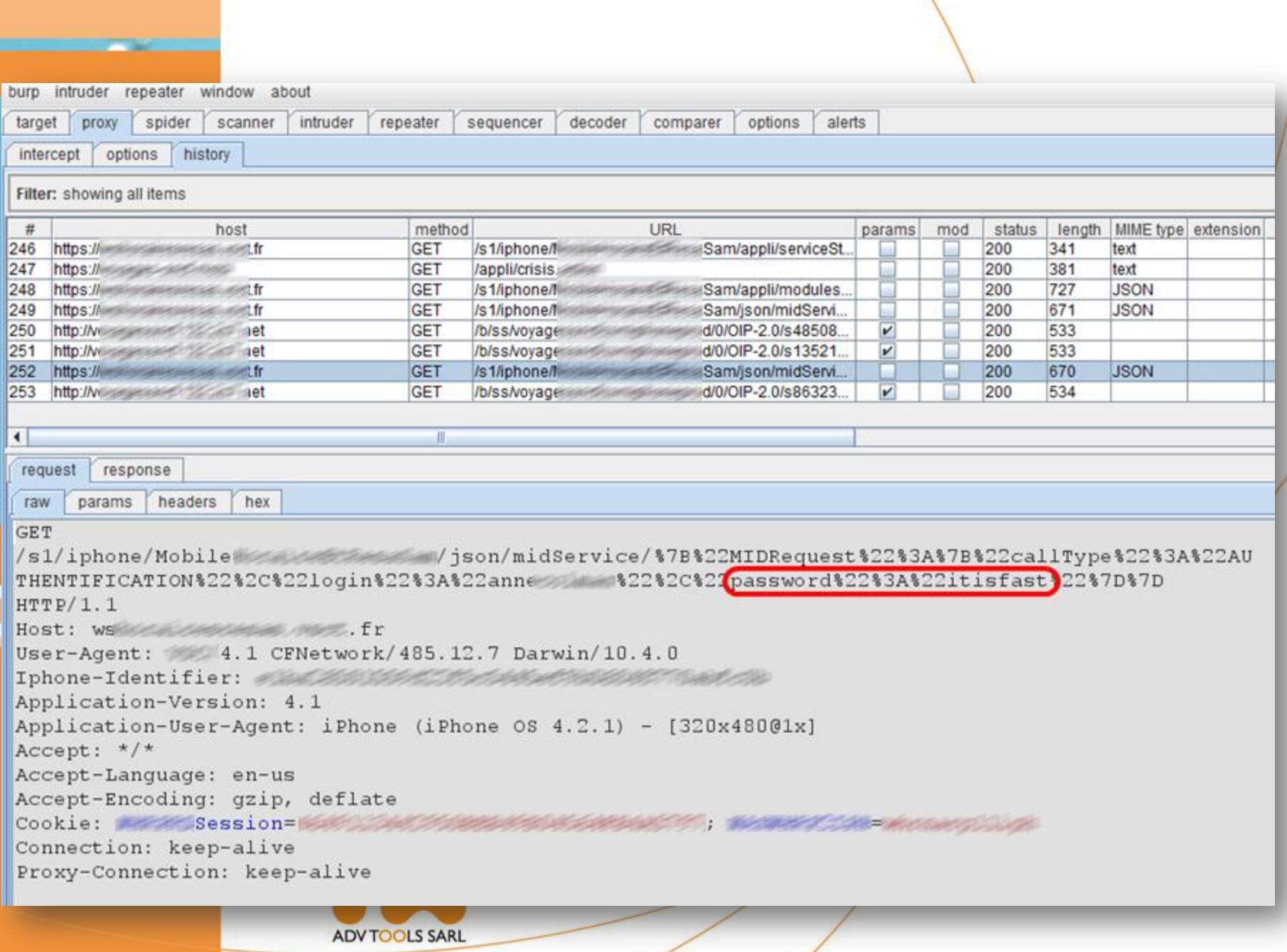

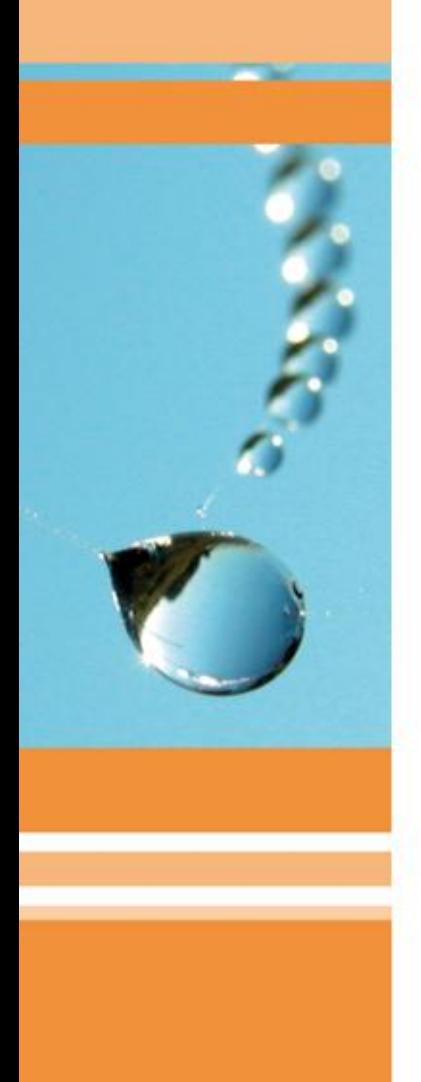

com. app.plist - plist Editor for Windows

File Edit View Help

</dict>

</plist>

46 47

 $\mathcal{C} \boxtimes \mathcal{X} \cong \mathbb{R} \otimes \mathbb{R}$  . XML View  $\mathbf{1}$ <?xml version="1.0" encoding="UTF-8"?>  $\overline{z}$ <! DOCTYPE plist PUBLIC "-//Apple//DTD PLIST 1.0//EN" "http://www.apple.com/DTDs/Prope:  $\overline{\mathbf{3}}$ e <pliet version="1.0">  $\overline{4}$  $=$  <dict>  $\overline{5}$ <kev>kVSAuthenticationServiceLoginDidFinishSuccessfullyOnce</kev> 6  $strus/$ <key>kVSMainPassengerInformationServiceMainPassengerInformation</key>  $\overline{7}$  $\overline{a}$  $\sim$ **Kdata>**  $\overline{9}$ YnBsaXNOMDDUAQIDBAUIZGVUJHRvcFgkb2JqZWN0c1gkdmVyc21vblkkYXJjaG12ZXLR 10 BodUcm9vdIABrokKNztDRk1MT1JVW1xdVSRudWxs3xAWCwwNDq8OERITFBUWFxdZGhsc  $11$ Seart Police Countries of Search Search and an integrational contents of the  $12$ THE CASE OF A REPORT OF A REPORT OF A REPORT OF A REPORT OF A REPORT OF A REPORT OF 13 (NS) and addition to particular company and control and the control of the  $14$ Statement and the property of the automatic property and the property 15 16 17 SOURCE/SECURE CONTINUES CONTINUES 18  $\label{eq:nonlinear} \text{CMB} = \text{CMB} + \text{CMB} + \text$ 19 1992 20 per antico em aminas estas capas a per a certamente antica aprilado espectiva para es a comuna  $21$ (Still-\$551-2011), Car (Still-\$243-433), and Capital Caratic cardios (politics station) (Martin)  $22$ bG10eUNhcmReVlNGaWR1bG10eUNhcmTSPD1hY6JiQV8QF1ZTUGFzc2VuZ2VySW5mb3Jt  $23$ YXRpb25fEBZWU1Bhc3NlbmdlckluZm9ybWF0aW9uEgABhqBfEA9OU0tleWVkQXJjaGl2  $24$ ZXIACAARABYAHwAoADIANQA6ADwASwBRAIAAhwCMAJkApACzALOAxgDNANYA3ADpAPwB  $25$ AwELAROBJwEuAToBQQFJAVEBXAFeAWABYqFkAWYBaAFqAWwBbqFwAXIBcwF1AXcBeQF6 26 Second Second Second Second Second Second Second Second Second League Second Second Second Second Second Second Second Second Second Second Second Second Second Second Second Second Second Second Second Second Second Secon  $27$ Mariage of Sequence (Second Sequence Sequence Sequence Sequence Sequence Sequence Sequence Sequence Sequence Sequence Sequence Sequence Sequence Sequence Sequence Sequence Sequence Sequence Sequence Sequence Sequence Seque  $28$ Antiquisipal of productions incontractions and com-29 </data>  $30$ <key>kVSMainPassengerInformationServiceMainPassengerInformationIsAvailable</key>  $31$ <true/>  $32$ <key>kVSTravelCatalog</key> 33  $\sim$ <data> 34 YnBsaXNOMDDUAQIDBAUIFxhUJHRvcFgkb2JqZWN0c1gkdmVyc21vb1kkYXJjaG12ZXLR 35 BgdUcm9vdIABowkKD Set Sett Settlem AnnVjdHNWJGNsYXNzoIACOhAREh2Y 36  $37$ amVjdF5OU011dGFibMASexAseXAseXAseXASeXASeXX11ZEFyY2hpdmVyCBEWHygyNTo8  $38$ QEZLV11eYGVueX2M10.sygooddadadadadadadaABkAAAAAAAAAAAAAAAAADD 39 </data> 40 <key>kVSUserDefaultsConfigurationVersion</key> 41  $42$ <key>kVSUserLogin</key> 43 <string>anne@mmmm=</string> 44 <key>kVSUserPassword</key> 45 <string>itisfast</string>

- French retailer
- Interception with ADVinterceptor + Burp
- No SSL
- First message (CheckLogin) > Password "encrypted" with/CRC64
- Second message (Login) Password in clear!

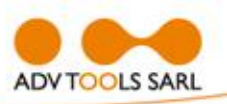

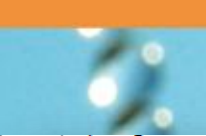

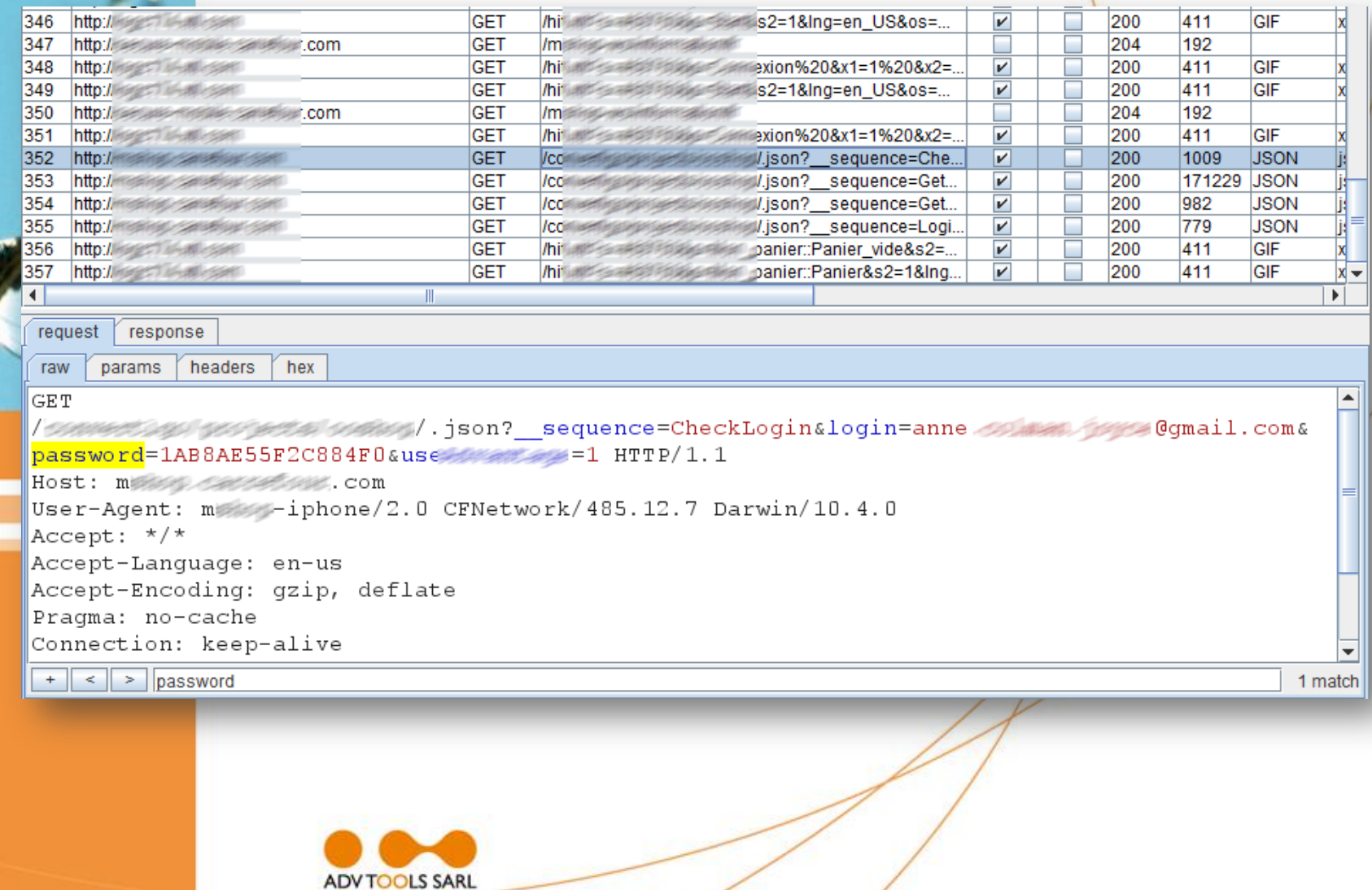

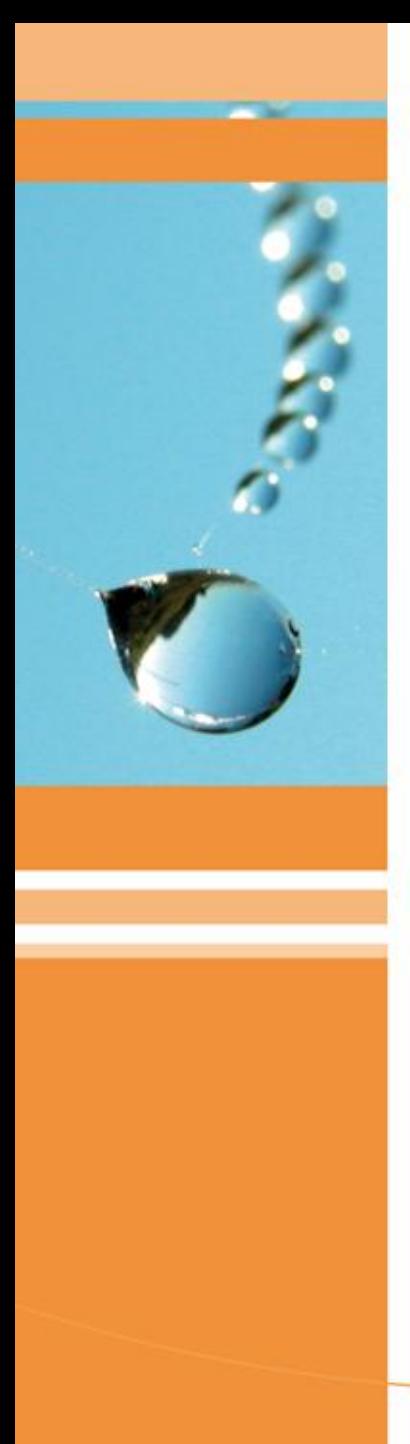

### Thank you

To contact us:

#### flora@advtools.com sebastien@advtools.com

#### www.advtools.com

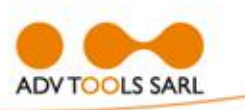